# **Passo a passo para votação**

No dia da eleição, você recebera um link ou QRcode para realizar o voto, que pode acontecer por celular, computador ou tablet.

PARA VOTAR, basta acessar, preencher as credenciais e pronto!

VISUALIZAÇÃO DE CAMPANHAS E/OU VOTAR

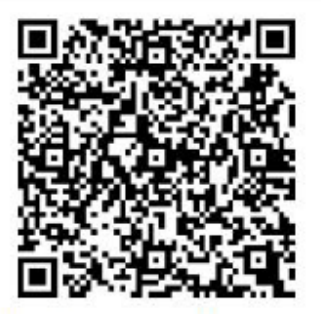

https://rigbie.com.br/portal-users/cipa-eleicao-param-2022-355-5565

#### **PARA ACESSAR A URNA DE VOTAÇÃO, BASTA PREENCHER OS CAMPOS SOLICITADOS E CLICAR EM OK. DEPOIS ESCOLHER O CANDIDATO, CLICAR EM VOTAR E CONFIRMAR O VOTO.**

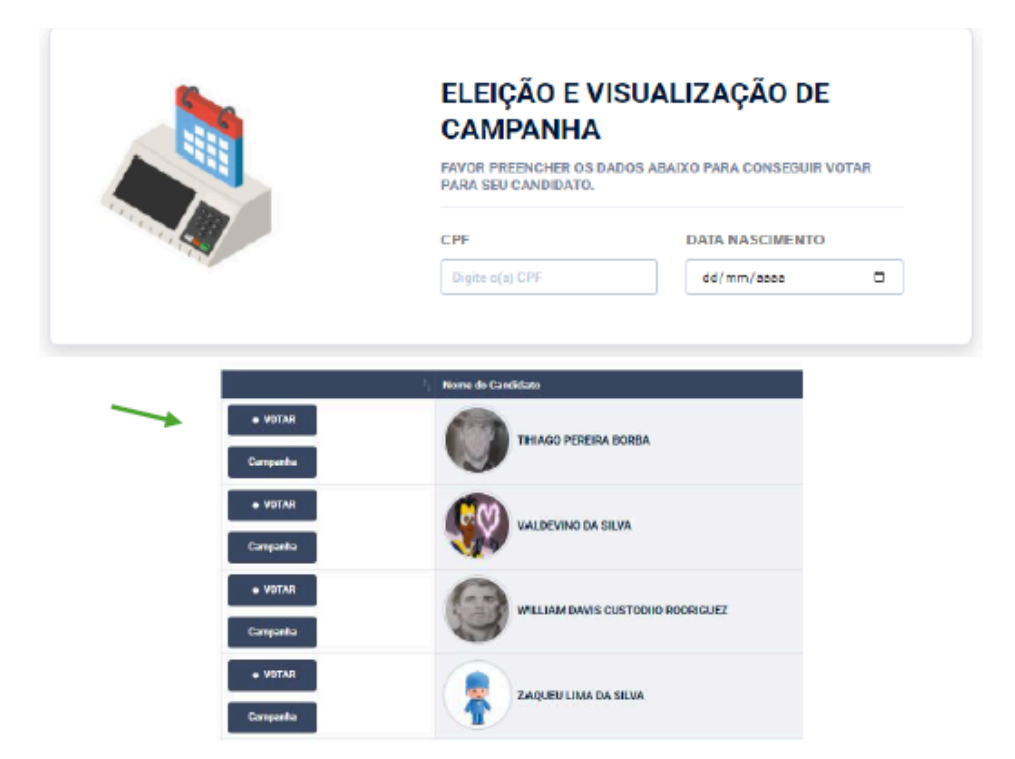

**APÓS O VOTO O ELEITOR SERÁ AUTOMATICAMENTE O ELEITOR SERÁ DESCONECTADO.**

## **Voto em branco**

### **Após informar seu dados, clique em Entrar e depois em OK.**

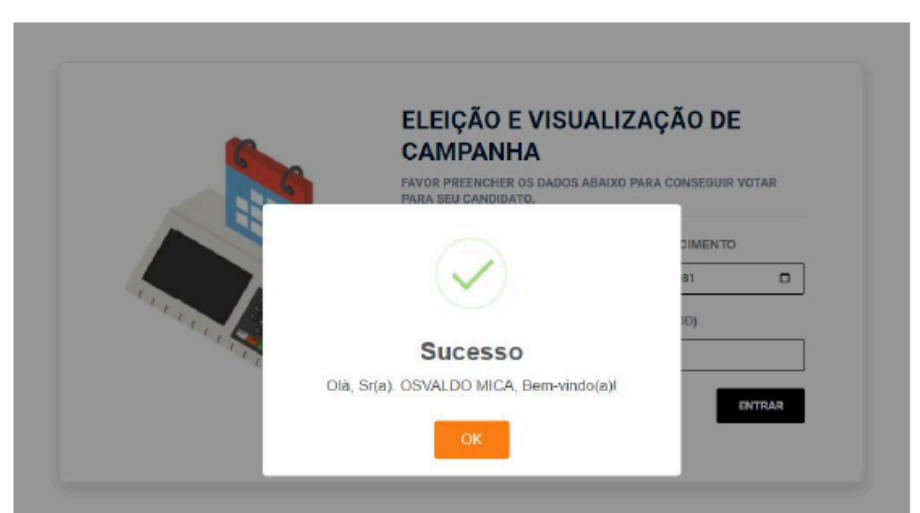

Após informar seu dados, clique em Entrar e depois em OK.

**ESCOLHA VOTAR OU VOTAR EM BRANCO (BOTÃO VERMELHO)**

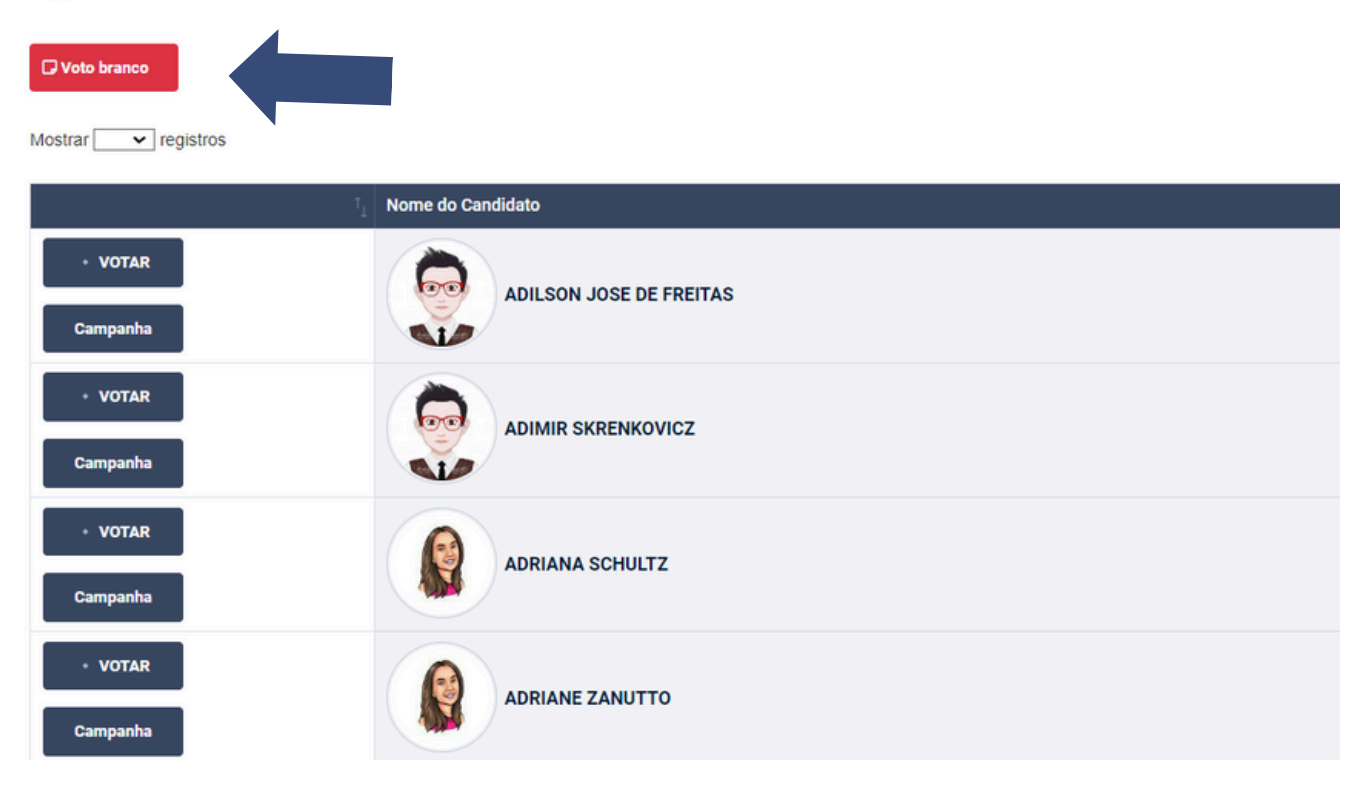

**@ ATUAL ELEITOR CONECTADO: OSVALDO MICA** 

#### **APÓS VOTAR, CLIQUE EM OK**

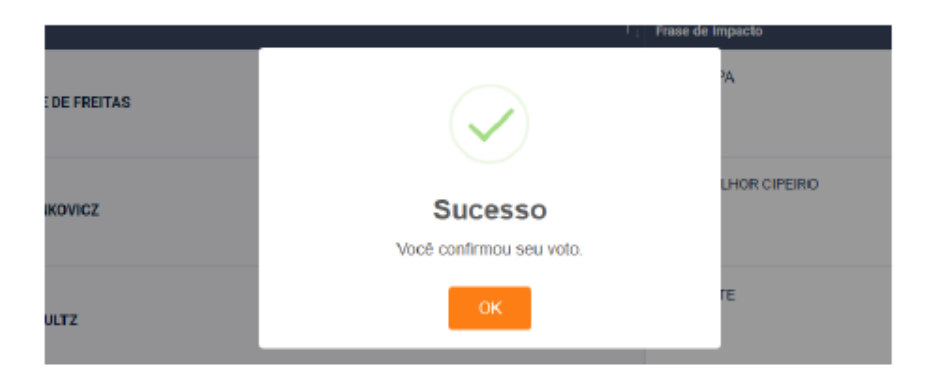

**APÓS O VOTO O ELEITOR SERÁ AUTOMATICAMENTE O ELEITOR SERÁ DESCONECTADO.**